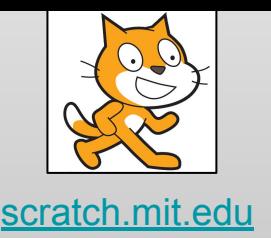

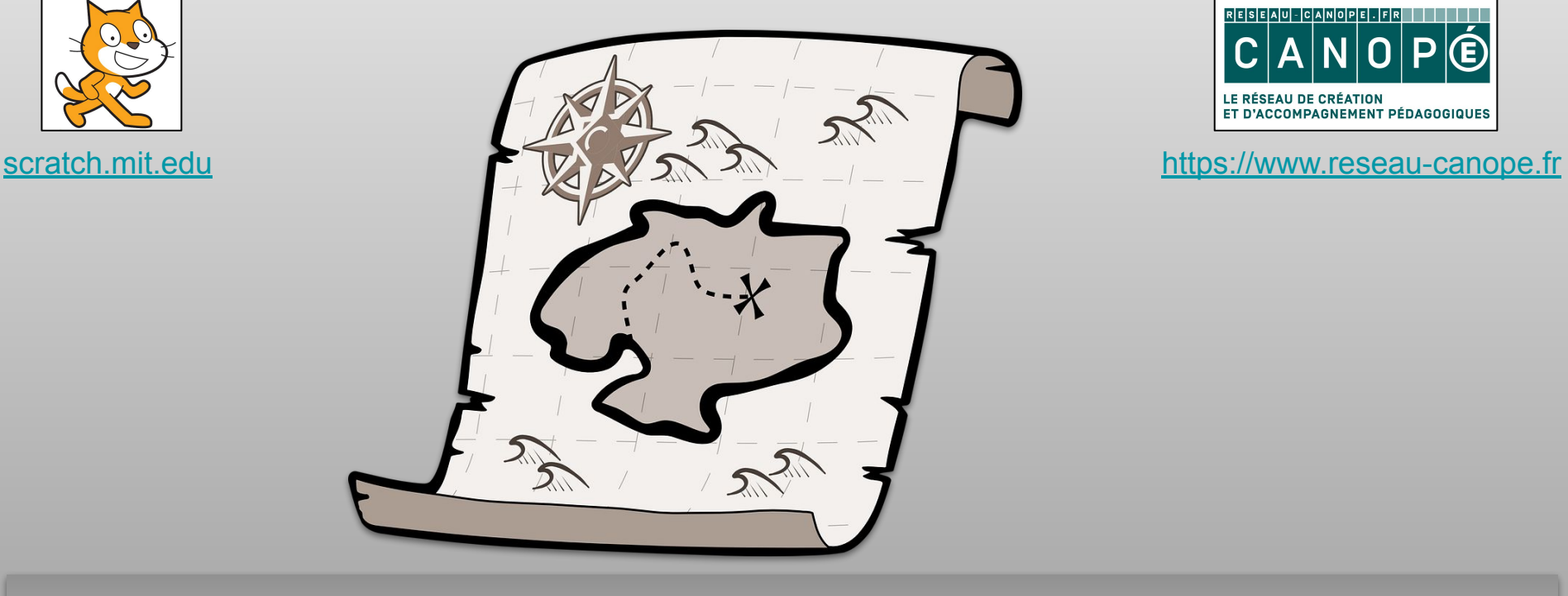

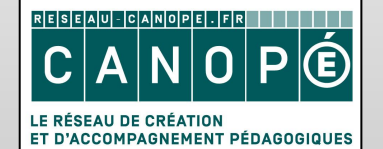

# Place aux bons endroits

Replacer des éléments sur une image

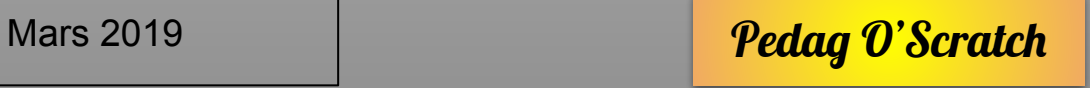

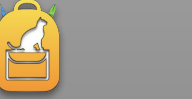

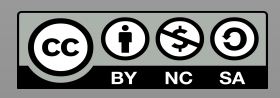

### PABE1 **Objectifs**

Commençons par la cible. Elle sera légèrement transparente pour apercevoir le décor derrière (effet fantôme) et l'on réduit sa taille. Elle fera une seule chose indéfiniment : s'agrandir quand la souris passe dessus et se remettre à sa taille normale quand la souris n'est plus dessus. C'est une fonction d'ergonomie pour mieux les repérer lorsque l'on va poser les cartes dessus.

Apparence **Évènements | Contrôle | Capteurs** 

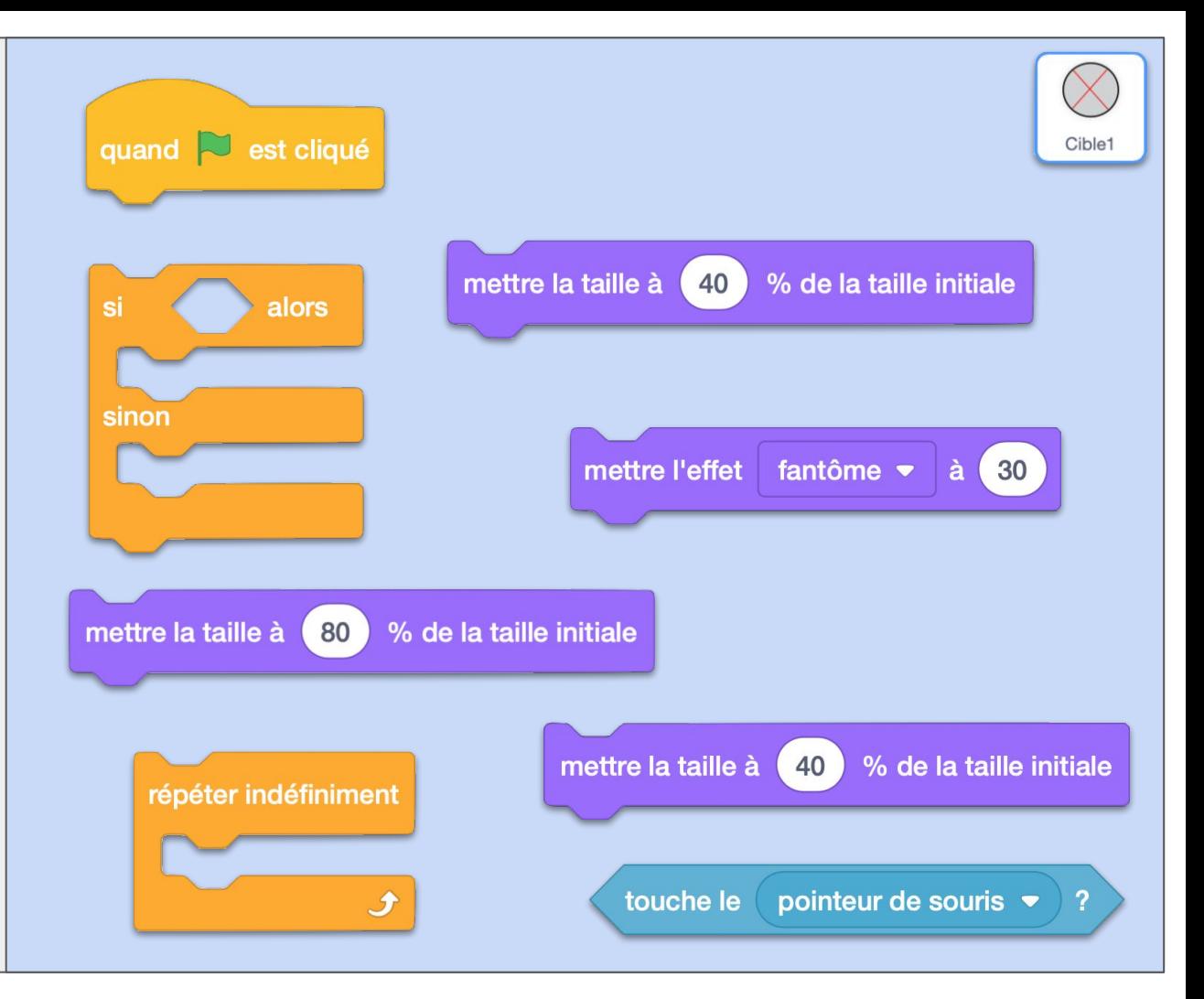

### **PABE1 ok**

**Évènements** 

### **Commentaires**

Le "répéter indéfiniment" est indispensable parce que sinon on ne fait le test qu'une seule fois, alors qu'on veut qu'il le fasse tout le temps du jeu.

Apparence

Contrôle

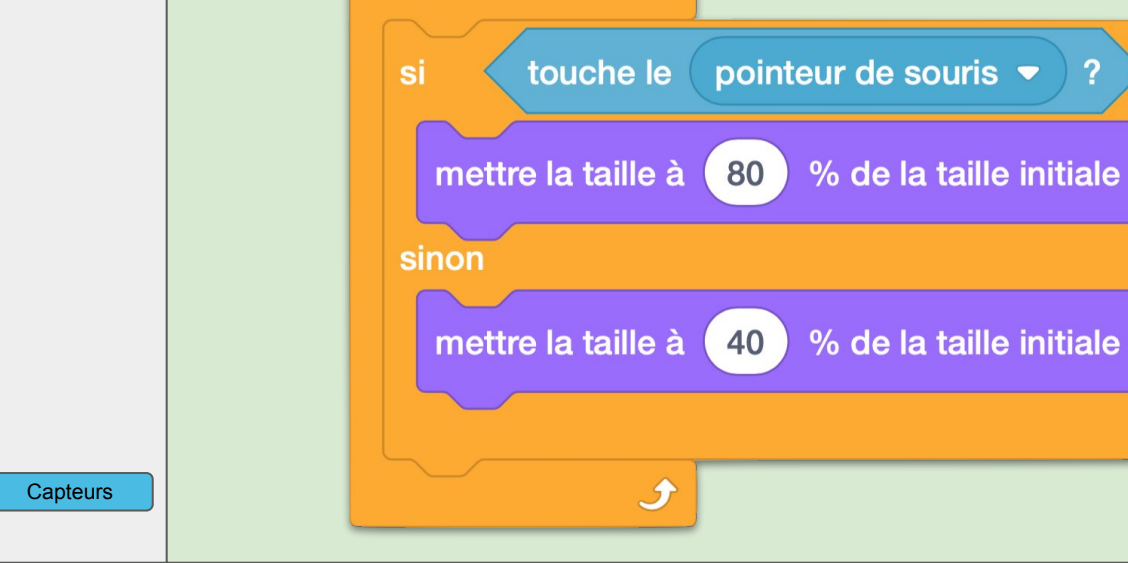

quand  $\sim$  est cliqué

fantôme  $\blacktriangleright$ 

40

à

30

% de la taille initiale

 $\overline{2}$ 

alors

mettre l'effet

mettre la taille à

répéter indéfiniment

Cible1

**Évènements** 

Mouvement

Opérateurs **Variables** 

### PABE2 **Objectifs**

Chaque carte sera désignée par un numéro qui lui sera propre (variable "pour ce lutin uniquement"). Les cibles seront nommées en utilisant ce numéro. La première étape consiste à placer les cartes au début du jeu. Ici en colonne à droite de l'image dans une zone sans cible. On réduit sa taille, on annule tous les effets graphiques que nous allons lui appliquer dans les fiches suivantes. Son emplacement (x,y) est calculé en fonction de son numéro, en haut à droite donc.

Apparence

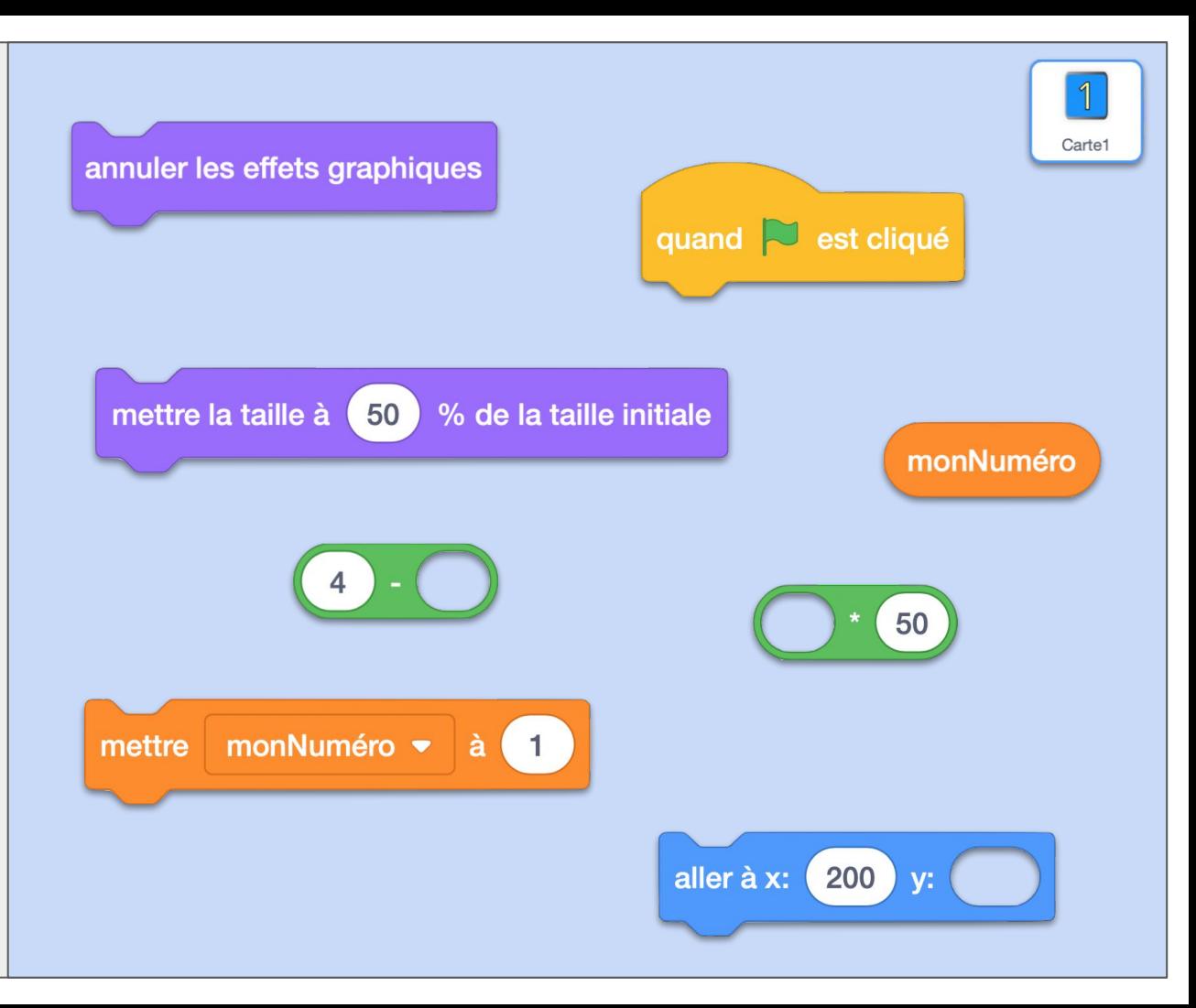

### PABE2 ok **Commentaires**

Ce lutin ira donc se placer en y=(4-1)x50=150 et le lutin suivant enlèvera 50 donc en 100 jusqu'au 7e qui sera en y=(4-7)x50=-150. Ils seront donc répartis uniformément dans la colonne des  $x=200$ .

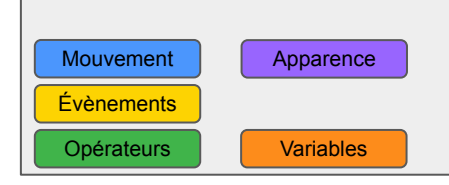

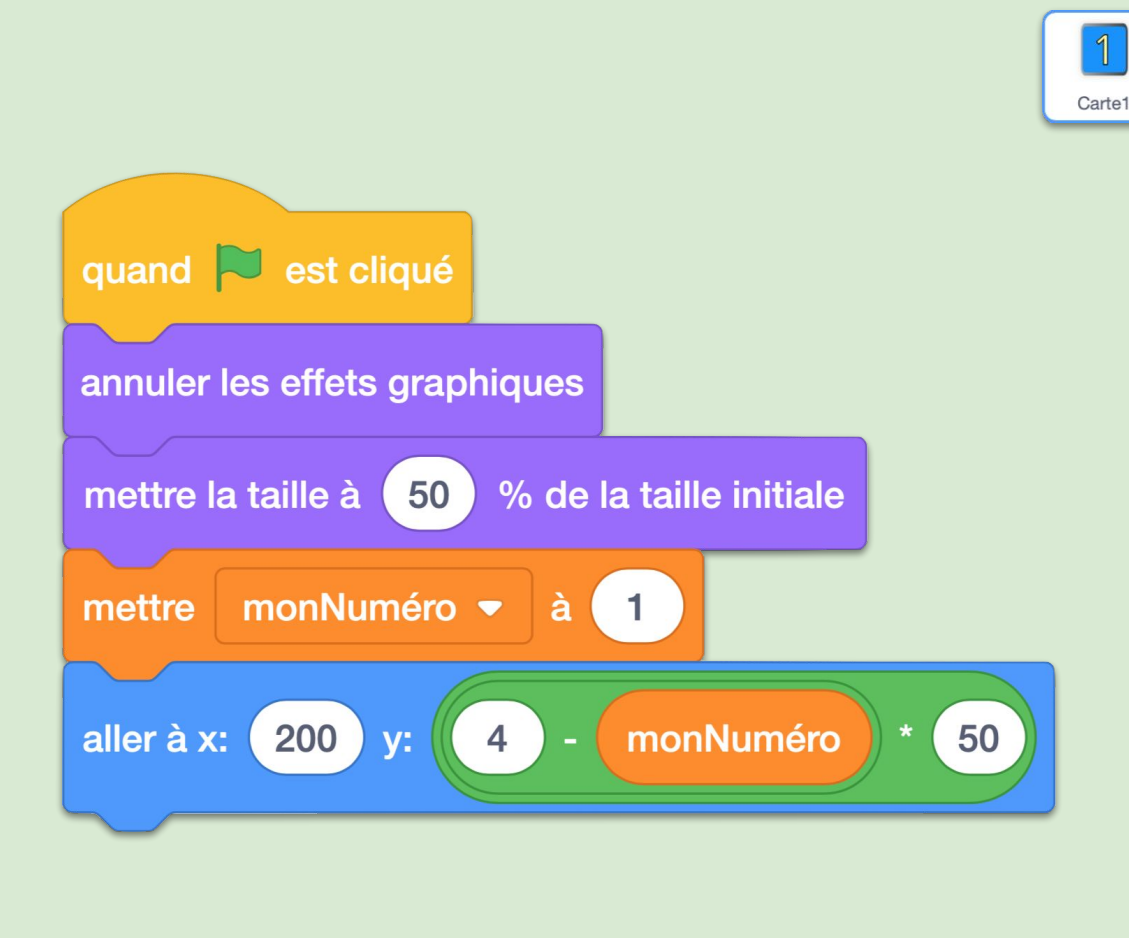

### PABE3 **Objectifs**

Son

Préparons maintenant l'arbitre du jeu : le chat Scratch.

Pour savoir si les réponses sont bonnes, nous allons utiliser une liste. *Liste ok* contiendra tous les numéros des cartes qui sont bien placées. Elle sera donc vide au début et à chaque placement de carte, si c'est le bon emplacement, on ajoutera le numéro de la carte à la liste. Si la liste contient autant de nombres que de cartes, c'est qu'elles sont toutes bien placées et la partie est gagnée.

Apparence

Évènements | Contrôle

Opérateurs **Variables** 

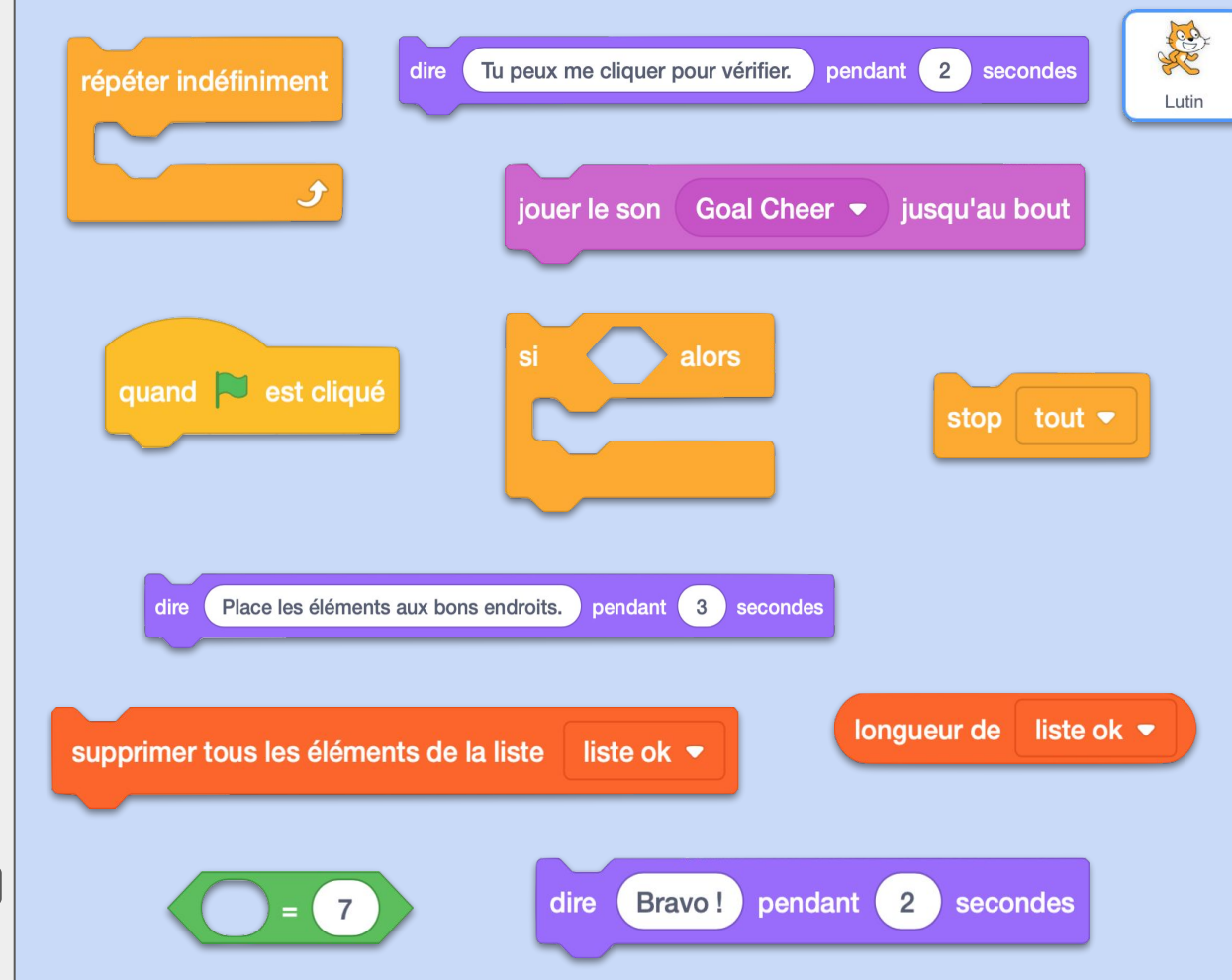

# PABE3 ok **Commentaires**

Vous pourrez remarquer la forme particulière de l'instruction "stop tout". En effet, comme le programme s'arrête complètement, il ne sert à rien de rajouter une instruction à sa suite.

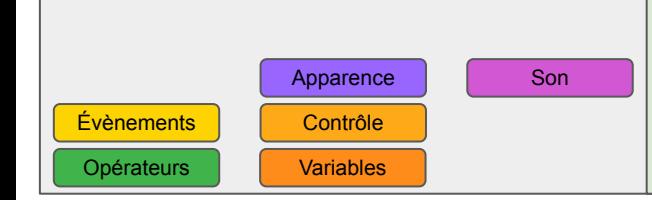

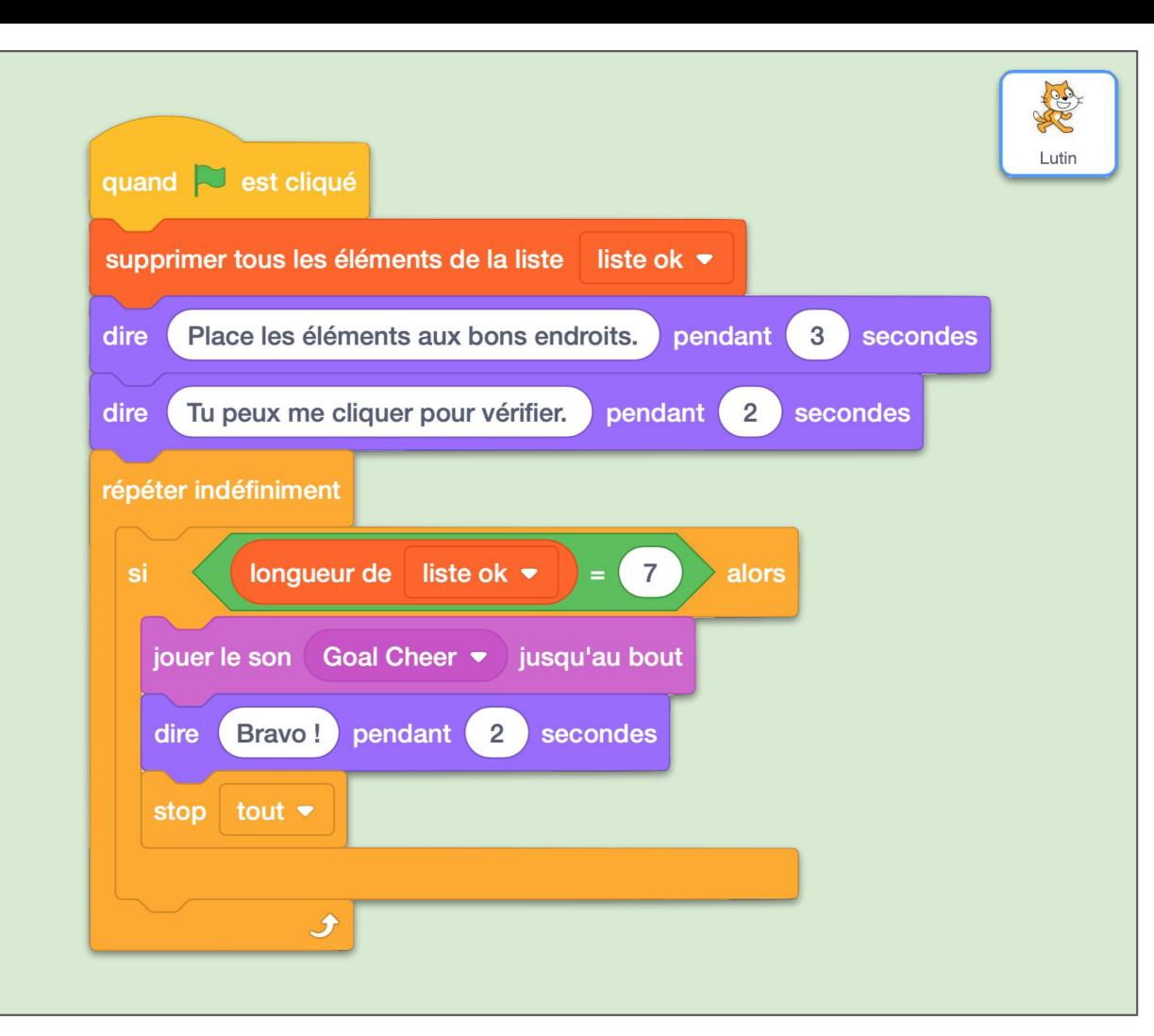

PABE4 **Objectifs**

Voyons ce qu'il doit se passer quand on clique sur une carte pour la déplacer :

comme on la soulève, on enlève son numéro de *liste ok* s'il s'y trouve. On joue un son qui indique que la carte est bien attrapée. On ajoute un effet fantôme, on augmente sa taille puis on la place au premier plan, devant tous les autres lutins. La carte va ensuite suivre le curseur de la souris jusqu'à que son bouton ne soit plus cliqué. On joue alors un son de pose et on remet son apparence normale.

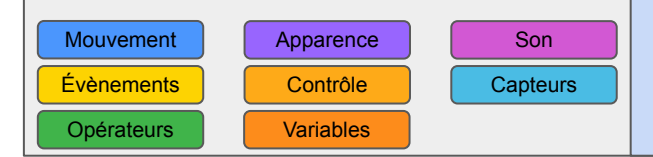

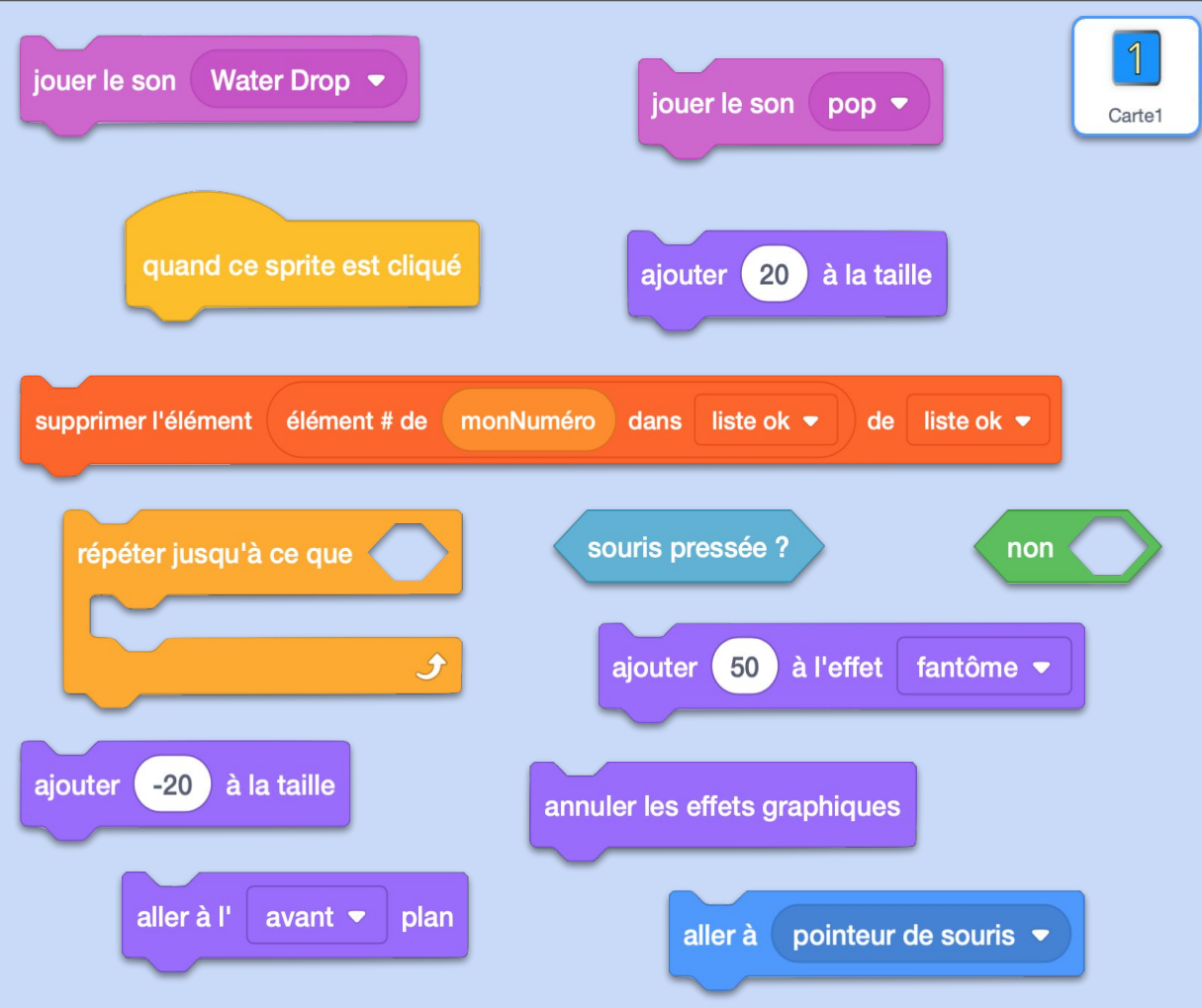

## PABE4 ok **Commentaires**

À noter : l'instruction "élément # de X dans liste" donne le numéro de la place où X apparait dans la liste. Si on a liste= $(4,2,7,8,3)$  alors "élément # de 7 dans liste" =  $3(7est)$ le 3e élément de la liste). Si l' élément ne se trouve pas dans la liste, alors on obtient 0 : "élément # de 9 dans liste" =  $0$ . L'instruction "supprimer l'élément Y de liste" supprime le Y-ième élément de la liste. "supprimer l'élément 3 de liste" donne : (4,2,8,3). Si Y=0 (l' élément ne se trouve pas dans la liste dans notre cas) alors on ne supprime rien, ce qui nous convient parfaitement.

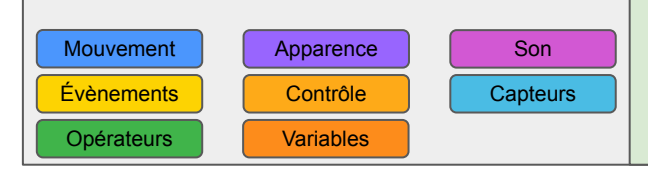

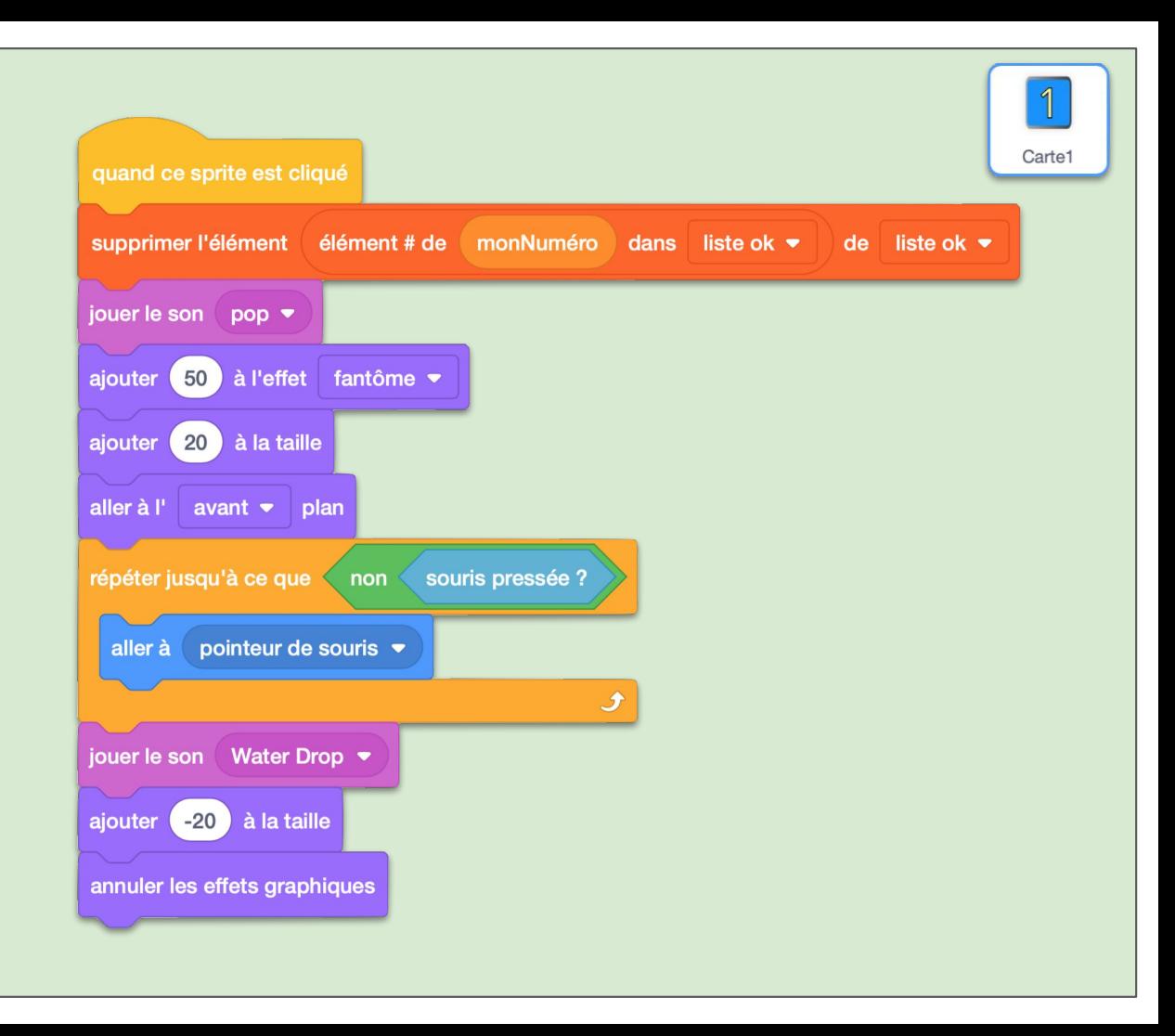

# PABE5 **Objectifs**

Une fois la carte posée, nous allons vérifier si elle touche une cible. Hélas, pas de façon plus facile que de vérifier si elle touche les cibles, une par une. Qu'à cela ne tienne, faisons une boucle avec une petite variable locale *i* qui prendra successivement les valeurs de 1 à 7. Même mécanisme que pour l'activité appariement. Si la carte touche bien une cible, on la replace exactement au même endroit que cette cible. Si encore, la cible a le même numéro que la carte, on ajoute alors ce numéro à *liste ok*. Cela veut dire que cette carte est correctement placée. Même si ce n'est pas le cas, on arrête alors le script. En dernier, on envoie le message "vérifie réussite" que nous expliquerons plus tard.

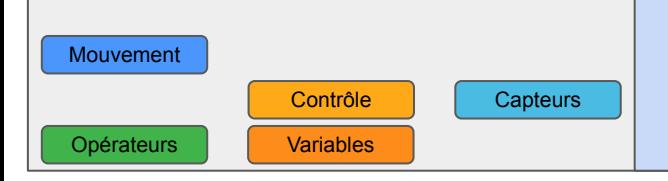

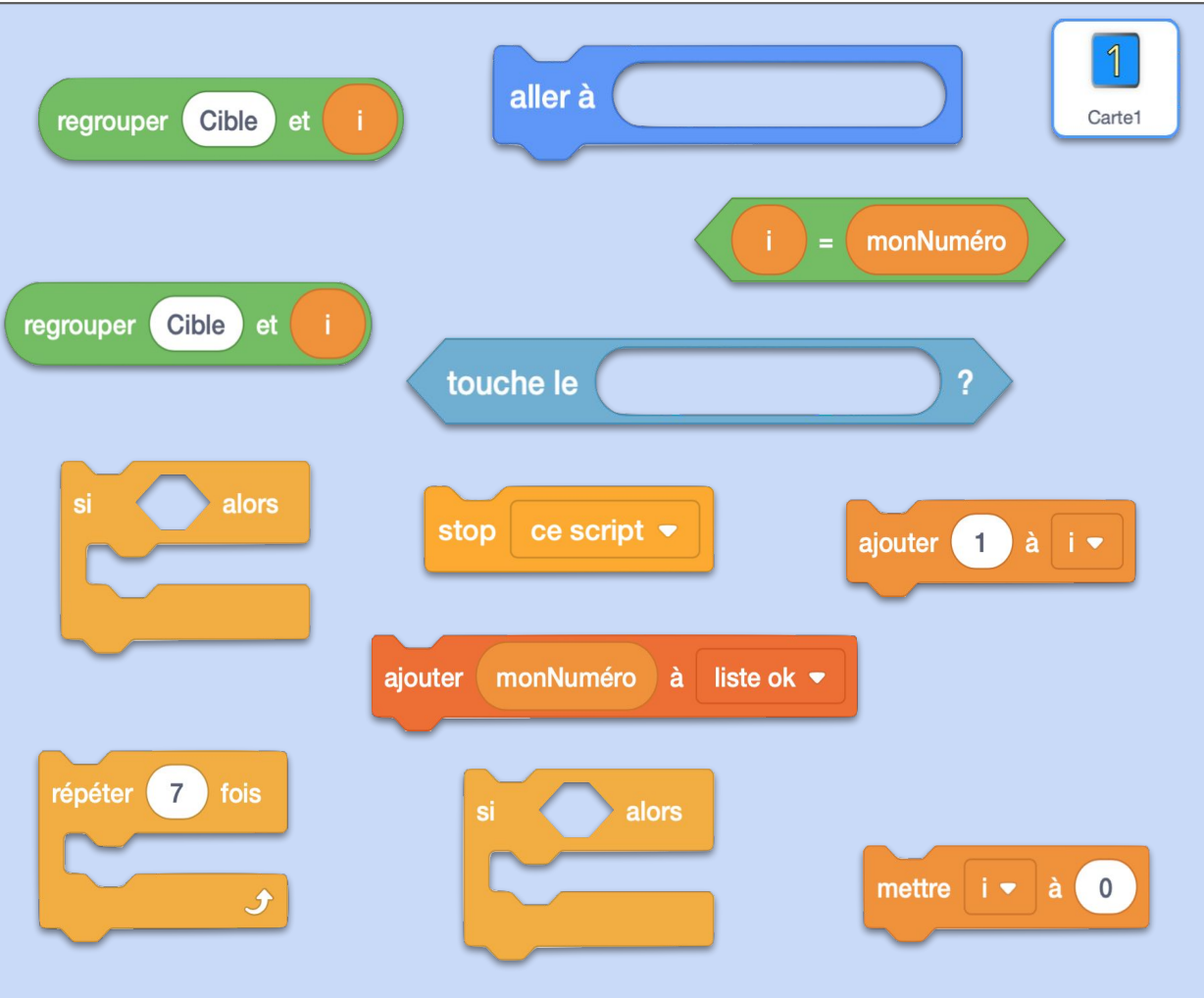

### PABE5 ok **Commentaires**

À signaler qu'il faudra éviter dans la conception de l'activité de mettre des cibles trop proches les unes des autres. À vous d'imaginer ce qu'il peut se passer si une carte touche plusieurs cibles en même temps. Est-ce normal ? Est-ce voulu ? Cela peut-il provoquer un bug ? Ce bug est-il bénin ou bloquant pour l'utilisateur du programme ? À vous de tester cela à la fin des fiches.

Contrôle | Capteurs

Opérateurs Variables

Mouvement

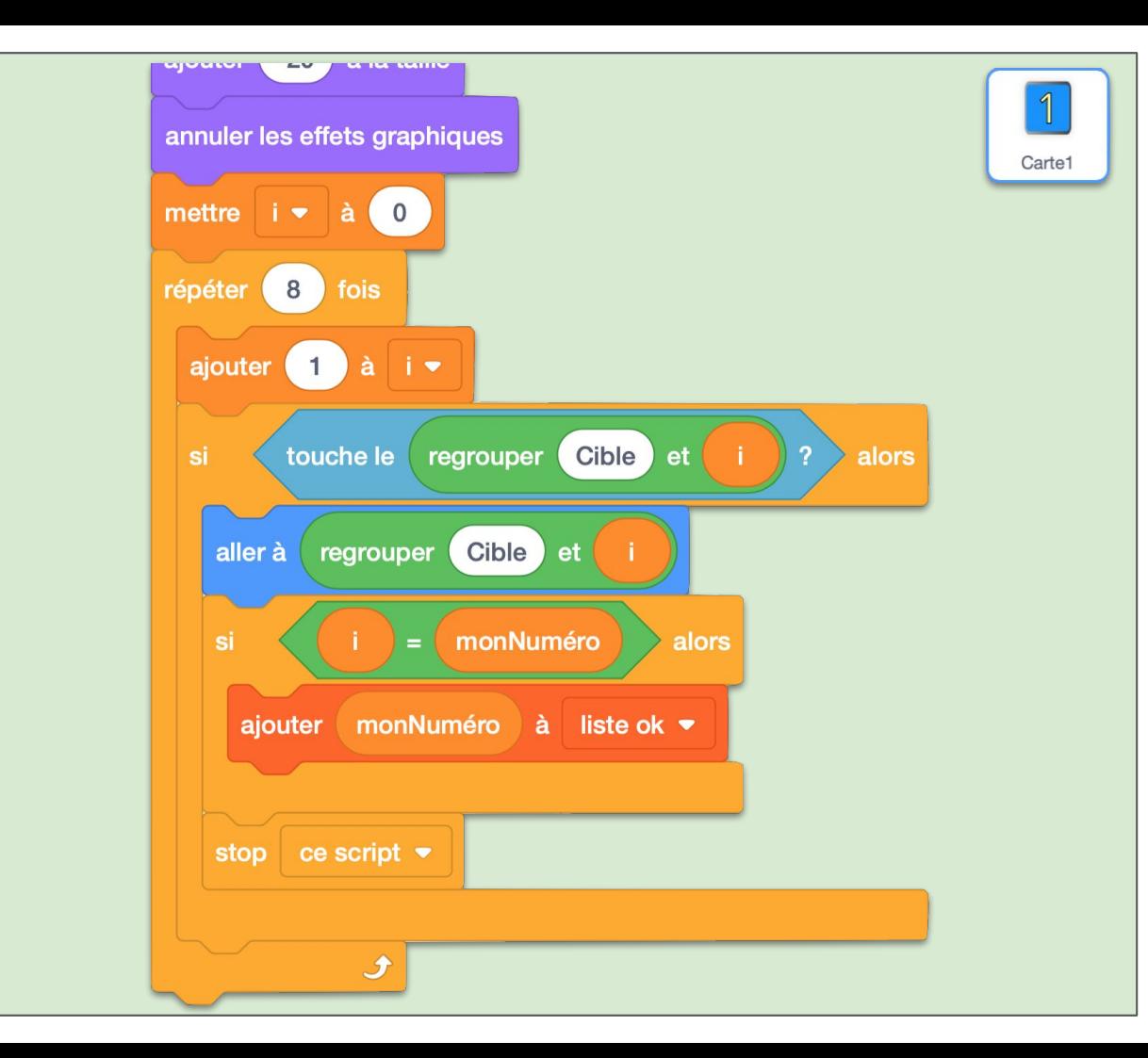

### PABE6 **Objectifs**

Lorsque toutes les cartes seront posées, si elles sont toutes correctement posées, la partie se termine (la *liste ok* est composée de 7 nombres). Si ce n'est pas le cas, le joueur peut cliquer sur le chat pour savoir quelles cartes sont bien placées. Il envoie un message "vérifie". Les cartes à réception de ce message, vérifient si leur numéro fait partie de *liste ok*. Si c'est le cas, leur couleur passe du bleu au vert, sinon au rouge, pendant 1 seconde.

Apparence

Variables

Évènements | Contrôle

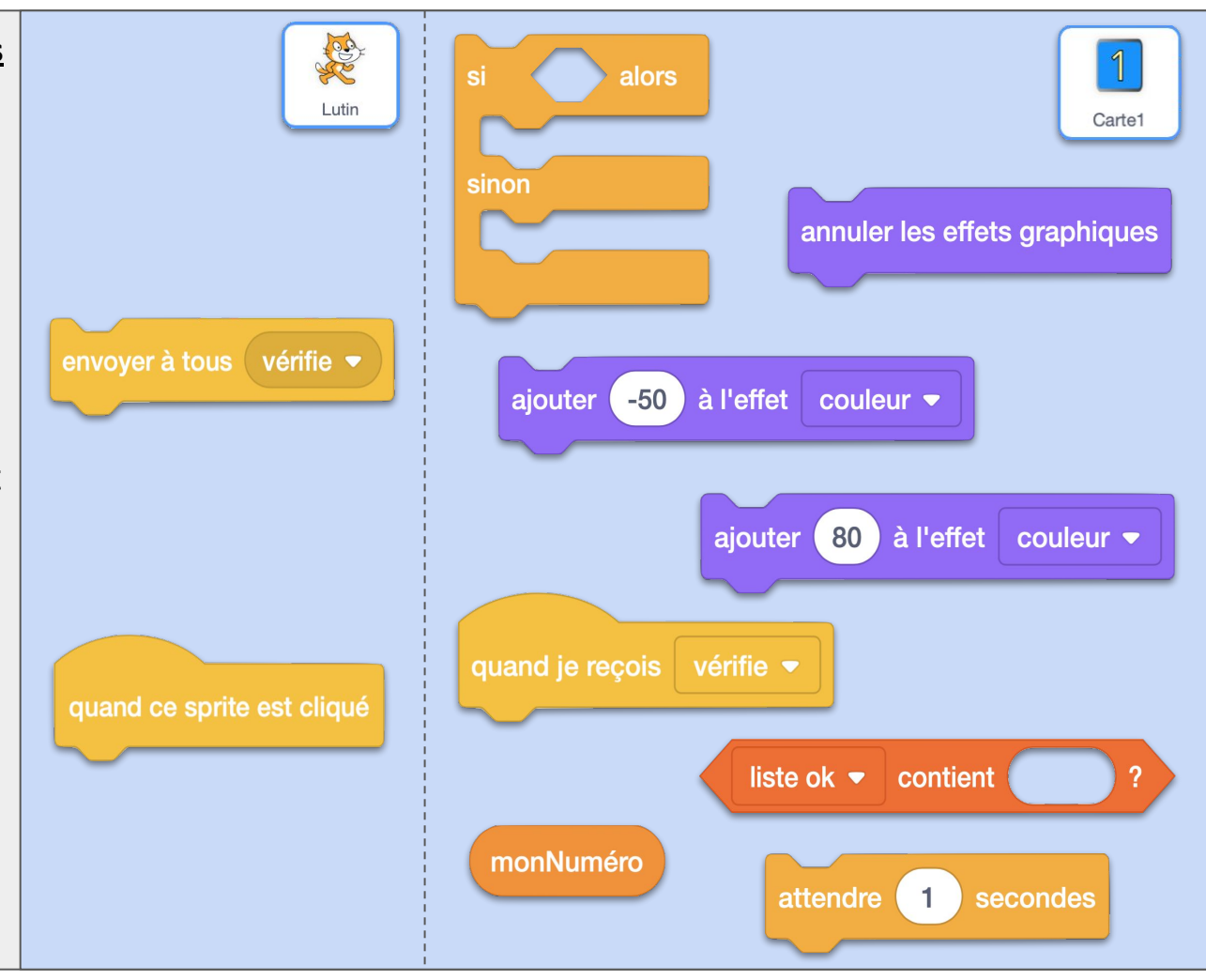

### PABE6 ok **Commentaires**

Votre première carte et votre première cible sont prêtes, il suffit maintenant de les dupliquer et de changer pour chacune l'instruction qui leur attribue un numéro (voir fiche PABE2). Personnalisez bien entendu les dessins sur les cartes, trouvez le décor qui convient à votre activité et placez les cibles aux bons endroits.

Apparence

Variables

Évènements | Contrôle

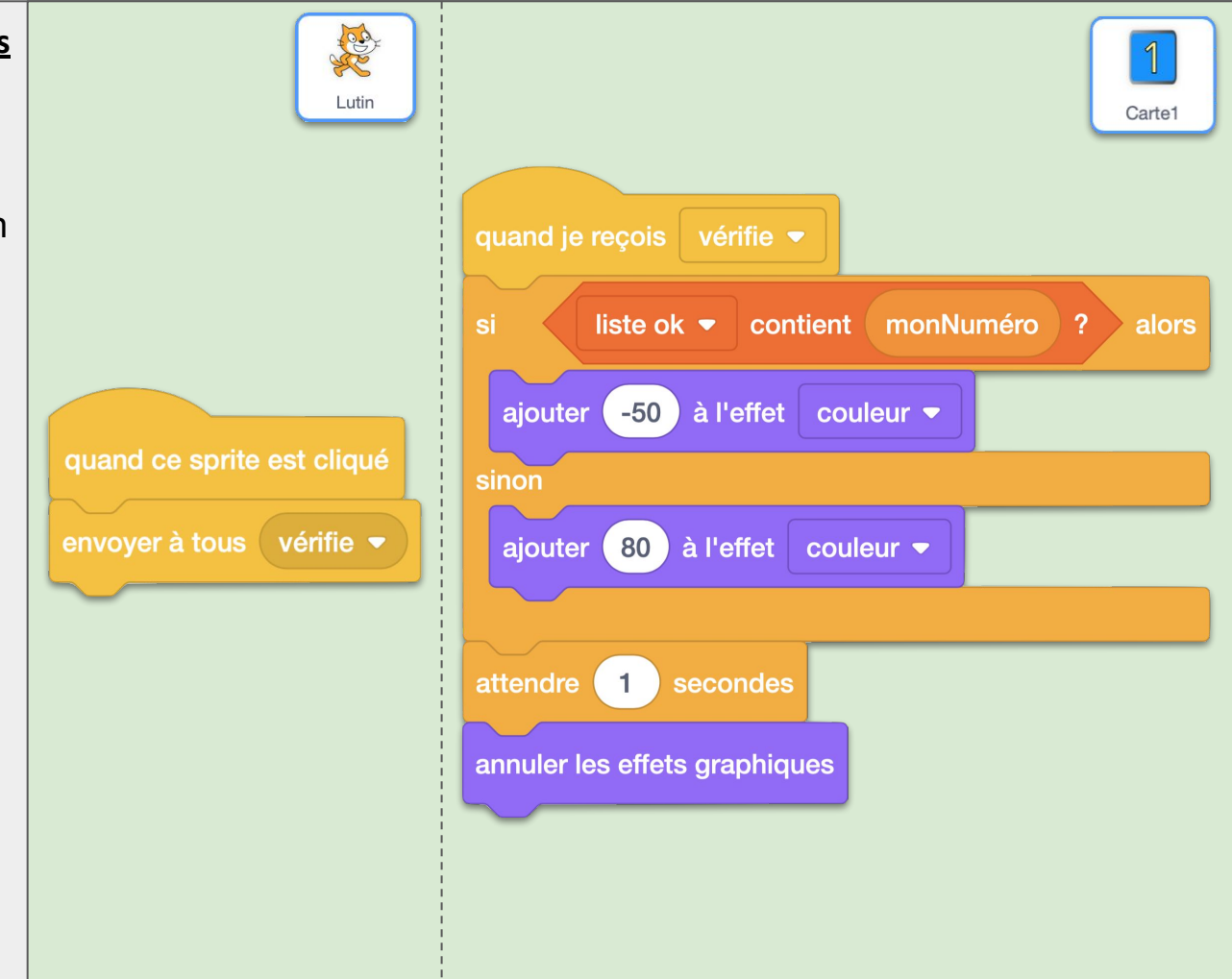

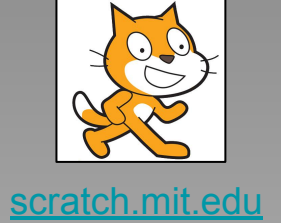

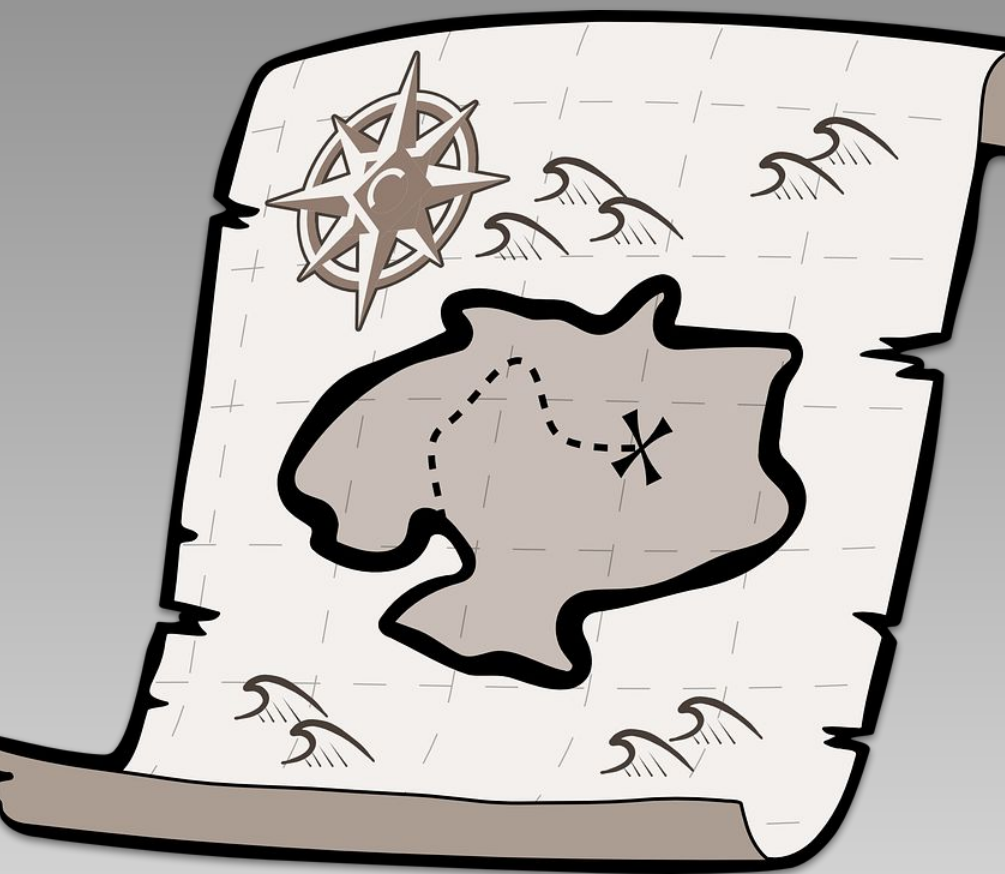

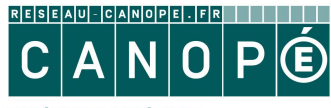

LE RÉSEAU DE CRÉATION<br>ET D'ACCOMPAGNEMENT PÉDAGOGIQUES

https://www.reseau-canope.fr

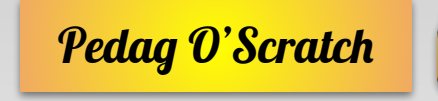

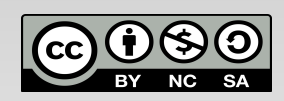